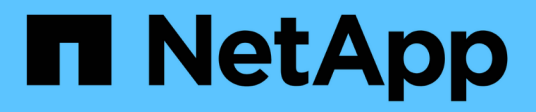

# **Configuración de certificados de servidor**

StorageGRID 11.5

NetApp April 11, 2024

This PDF was generated from https://docs.netapp.com/es-es/storagegrid-115/admin/configuring-customserver-certificate-for-grid-manager-tenant-manager.html on April 11, 2024. Always check docs.netapp.com for the latest.

# **Tabla de contenidos**

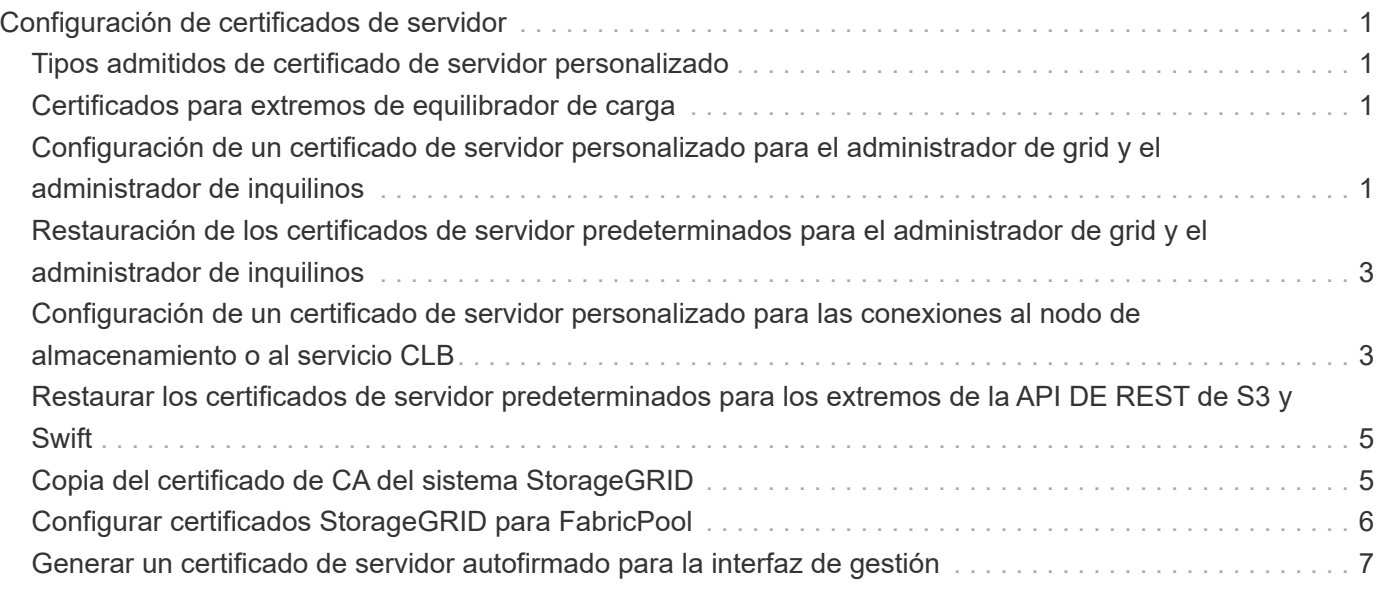

# <span id="page-2-0"></span>**Configuración de certificados de servidor**

Puede personalizar los certificados de servidor que utiliza el sistema StorageGRID.

El sistema StorageGRID utiliza certificados de seguridad para varios fines distintos:

- Certificados del servidor de la interfaz de gestión: Se utiliza para proteger el acceso al administrador de grid, al administrador de inquilinos, a la API de gestión de grid y a la API de gestión de inquilinos.
- Certificados de servidor de API de almacenamiento: Se utiliza para proteger el acceso a los nodos de almacenamiento y puerta de enlace, que las aplicaciones cliente API utilizan para cargar y descargar datos de objetos.

Puede utilizar los certificados predeterminados creados durante la instalación, o puede reemplazar, o ambos, estos tipos predeterminados de certificados por sus propios certificados personalizados.

# <span id="page-2-1"></span>**Tipos admitidos de certificado de servidor personalizado**

El sistema StorageGRID admite certificados de servidor personalizados cifrados con RSA o ECDSA (algoritmo de firma digital de curva elíptica).

Para obtener más información sobre cómo protege StorageGRID las conexiones de cliente para la API REST, consulte las guías de implementación de S3 o Swift.

# <span id="page-2-2"></span>**Certificados para extremos de equilibrador de carga**

StorageGRID gestiona los certificados utilizados para los extremos del equilibrador de carga por separado. Para configurar certificados de equilibrador de carga, consulte las instrucciones para configurar los extremos de equilibrador de carga.

# **Información relacionada**

["Use S3"](https://docs.netapp.com/es-es/storagegrid-115/s3/index.html)

["Use Swift"](https://docs.netapp.com/es-es/storagegrid-115/swift/index.html)

["Configuración de los extremos del equilibrador de carga"](https://docs.netapp.com/es-es/storagegrid-115/admin/configuring-load-balancer-endpoints.html)

# <span id="page-2-3"></span>**Configuración de un certificado de servidor personalizado para el administrador de grid y el administrador de inquilinos**

Puede reemplazar el certificado de servidor StorageGRID predeterminado por un único certificado de servidor personalizado que permite a los usuarios acceder al Administrador de grid y al Administrador de inquilinos sin tener que encontrar advertencias de seguridad.

# **Acerca de esta tarea**

De manera predeterminada, cada nodo del administrador se envía un certificado firmado por la CA de grid. Estos certificados firmados por CA pueden sustituirse por un solo certificado de servidor personalizado común y una clave privada correspondiente.

Dado que se utiliza un único certificado de servidor personalizado para todos los nodos de administración, debe especificar el certificado como un comodín o certificado de varios dominios si los clientes necesitan verificar el nombre de host al conectarse a Grid Manager y al Gestor de inquilinos. Defina el certificado personalizado de modo que coincida con todos los nodos de administrador de la cuadrícula.

Debe completar la configuración en el servidor y, en función de la entidad emisora de certificados raíz (CA) que esté utilizando, los usuarios también pueden necesitar instalar el certificado de CA raíz en el explorador Web que utilizarán para acceder a Grid Manager y al Gestor de inquilinos.

j.

Para garantizar que las operaciones no se interrumpen con un certificado de servidor fallido, la alarma **caducidad del certificado de servidor para la interfaz de administración** y la alarma de caducidad del certificado de interfaz de administración heredada (MCEP) se activan cuando este certificado de servidor está a punto de expirar. Según sea necesario, puede ver el número de días hasta que caduque el certificado de servicio actual seleccionando **Soporte** > **Herramientas** > **Topología de cuadrícula**. A continuación, seleccione *primary Admin Node* > **CMN** > **Resources**.

Si accede a Grid Manager o a Intenant Manager utilizando un nombre de dominio en lugar de una dirección IP, el explorador mostrará un error de certificado sin una opción para omitir si se produce alguna de las siguientes situaciones:

- El certificado del servidor de la interfaz de gestión personalizada caduca.
- Se revierte de un certificado del servidor de interfaz de gestión personalizado al certificado de servidor predeterminado.

#### **Pasos**

 $\left( \begin{array}{c} 1 \end{array} \right)$ 

- 1. Seleccione **Configuración** > **Configuración de red** > **certificados de servidor**.
- 2. En la sección Certificado de servidor de la interfaz de administración, haga clic en **instalar certificado personalizado**.
- 3. Cargue los archivos de certificado de servidor requeridos:
	- **Certificado de servidor**: El archivo de certificado de servidor personalizado (.crt).
	- **Clave privada del certificado del servidor**: El archivo de clave privada del certificado del servidor personalizado (.key).

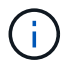

Las claves privadas EC deben ser de 224 bits o más. Las claves privadas RSA deben ser de 2048 bits o más.

- **Paquete CA**: Un único archivo que contiene los certificados de cada entidad emisora de certificados intermedia (CA). El archivo debe contener cada uno de los archivos de certificado de CA codificados con PEM, concatenados en el orden de la cadena de certificados.
- 4. Haga clic en **Guardar**.

Los certificados de servidor personalizados se utilizan para todas las conexiones de cliente nuevas posteriores.

Seleccione una pestaña para mostrar información detallada sobre el certificado de servidor StorageGRID predeterminado o un certificado firmado de CA que se cargó.

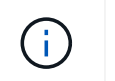

Después de cargar un nuevo certificado, permita que se borren todas las alertas de caducidad de certificados (o alarmas heredadas) relacionadas.

5. Actualice la página para garantizar que se actualice el explorador web.

# <span id="page-4-0"></span>**Restauración de los certificados de servidor predeterminados para el administrador de grid y el administrador de inquilinos**

Puede volver a utilizar los certificados de servidor predeterminados para el administrador de grid y el administrador de inquilinos.

# **Pasos**

- 1. Seleccione **Configuración** > **Configuración de red** > **certificados de servidor**.
- 2. En la sección Administrar certificado de servidor de interfaz, haga clic en **utilizar certificados predeterminados**.
- 3. Haga clic en **Aceptar** en el cuadro de diálogo de confirmación.

Al restaurar los certificados de servidor predeterminados, los archivos de certificado de servidor personalizados que configuró se eliminan y no se pueden recuperar del sistema. Los certificados de servidor predeterminados se utilizan para todas las conexiones de cliente nuevas posteriores.

4. Actualice la página para garantizar que se actualice el explorador web.

# <span id="page-4-1"></span>**Configuración de un certificado de servidor personalizado para las conexiones al nodo de almacenamiento o al servicio CLB**

Es posible reemplazar el certificado de servidor que se utiliza para las conexiones de clientes S3 o Swift al nodo de almacenamiento o al servicio CLB (obsoleto) en Gateway Node. El certificado de servidor personalizado de reemplazo es específico de su organización.

# **Acerca de esta tarea**

De forma predeterminada, cada nodo de almacenamiento recibe un certificado de servidor X.509 firmado por la CA de grid. Estos certificados firmados por CA pueden sustituirse por un solo certificado de servidor personalizado común y una clave privada correspondiente.

Un único certificado de servidor personalizado se usa para todos los nodos de almacenamiento, por lo que debe especificar el certificado como comodín o certificado de varios dominios si los clientes necesitan verificar el nombre de host al conectarse al extremo de almacenamiento. Defina el certificado personalizado de forma que coincida con todos los nodos de almacenamiento de la cuadrícula.

Después de completar la configuración en el servidor, es posible que los usuarios también deban instalar el certificado de CA raíz en el cliente API S3 o Swift que utilizarán para acceder al sistema, según la entidad de certificación (CA) raíz que use.

Para asegurarse de que las operaciones no se ven interrumpidas por un certificado de servidor con errores, la alarma **caducidad del certificado de servidor para los extremos de la API de almacenamiento** y la alarma de caducidad del certificado de los extremos del servicio de la API de almacenamiento (SCEP) se activan cuando el certificado del servidor raíz está a punto de expirar. Según sea necesario, puede ver el número de días hasta que caduque el certificado de servicio actual seleccionando **Soporte** > **Herramientas** > **Topología de cuadrícula**. A continuación, seleccione *primary Admin Node* > **CMN** > **Resources**.

Los certificados personalizados solo se utilizan si los clientes se conectan a StorageGRID mediante el servicio CLB obsoleto en los nodos de puerta de enlace o si se conectan directamente a los nodos de almacenamiento. Los clientes S3 o Swift que se conectan a StorageGRID mediante el servicio Load Balancer en los nodos de administración o de puerta de enlace usan el certificado configurado para el extremo de balanceo de carga.

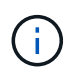

 $\left( \begin{array}{c} 1 \end{array} \right)$ 

La alerta **caducidad del certificado de punto final de equilibrador de carga** se activa para los extremos de equilibrador de carga que caducarán pronto.

### **Pasos**

- 1. Seleccione **Configuración** > **Configuración de red** > **certificados de servidor**.
- 2. En la sección Object Storage API Service Endpoints Server Certificate, haga clic en **instalar certificado personalizado**.
- 3. Cargue los archivos de certificado de servidor requeridos:
	- **Certificado de servidor**: El archivo de certificado de servidor personalizado (.crt).
	- **Clave privada del certificado del servidor**: El archivo de clave privada del certificado del servidor personalizado (.key).

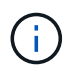

Las claves privadas EC deben ser de 224 bits o más. Las claves privadas RSA deben ser de 2048 bits o más.

- **Paquete CA**: Un único archivo que contiene los certificados de cada entidad emisora de certificados intermedia (CA). El archivo debe contener cada uno de los archivos de certificado de CA codificados con PEM, concatenados en el orden de la cadena de certificados.
- 4. Haga clic en **Guardar**.

El certificado de servidor personalizado se utiliza para todas las conexiones de cliente API nuevas posteriores.

Seleccione una pestaña para mostrar información detallada sobre el certificado de servidor StorageGRID predeterminado o un certificado firmado de CA que se cargó.

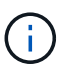

Después de cargar un nuevo certificado, permita que se borren todas las alertas de caducidad de certificados (o alarmas heredadas) relacionadas.

5. Actualice la página para garantizar que se actualice el explorador web.

### **Información relacionada**

["Use S3"](https://docs.netapp.com/es-es/storagegrid-115/s3/index.html)

["Use Swift"](https://docs.netapp.com/es-es/storagegrid-115/swift/index.html)

# <span id="page-6-0"></span>**Restaurar los certificados de servidor predeterminados para los extremos de la API DE REST de S3 y Swift**

Puede revertir a usar los certificados de servidor predeterminados para los extremos de la API DE REST de S3 y Swift.

# **Pasos**

- 1. Seleccione **Configuración** > **Configuración de red** > **certificados de servidor**.
- 2. En la sección Object Storage API Service Endpoints Server Certificate, haga clic en **utilizar certificados predeterminados**.
- 3. Haga clic en **Aceptar** en el cuadro de diálogo de confirmación.

Cuando se restauran los certificados de servidor predeterminados para los extremos de API de almacenamiento de objetos, se eliminan los archivos de certificado de servidor personalizados que se configuraron y no se pueden recuperar desde el sistema. Los certificados de servidor predeterminados se utilizan para todas las conexiones de clientes API nuevas posteriores.

4. Actualice la página para garantizar que se actualice el explorador web.

# <span id="page-6-1"></span>**Copia del certificado de CA del sistema StorageGRID**

StorageGRID usa una entidad de certificación (CA) interna para proteger el tráfico interno. Este certificado no cambia si carga sus propios certificados.

# **Lo que necesitará**

- Debe iniciar sesión en Grid Manager mediante un explorador compatible.
- Debe tener permisos de acceso específicos.

# **Acerca de esta tarea**

Si se ha configurado un certificado de servidor personalizado, las aplicaciones cliente deben verificar el servidor mediante el certificado de servidor personalizado. No deben copiar el certificado de CA desde el sistema StorageGRID.

# **Pasos**

- 1. Seleccione **Configuración** > **Configuración de red** > **certificados de servidor**.
- 2. En la sección **Certificado CA interno**, seleccione todo el texto del certificado.

Debe incluir -----BEGIN CERTIFICATE----- y.. -----END CERTIFICATE----- en su selección.

#### Internal CA Certificate

StorageGRID uses an internal Certificate Authority (CA) to secure internal traffic. This certificate does not change if you upload your own certificates.

To export the internal CA certificate, copy all of the certificate text (starting with -----BEGIN CERTIFICATE and ending with END CERTIFICATE-----), and save it as a .pem file.

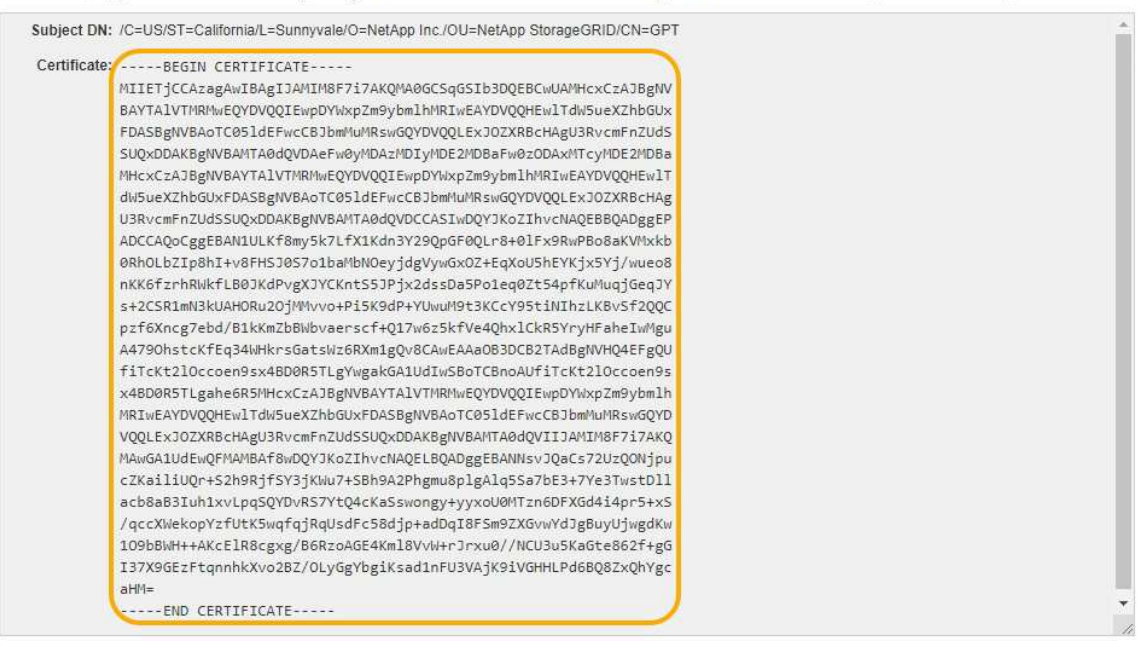

- 3. Haga clic con el botón derecho del ratón en el texto seleccionado y seleccione **Copiar**.
- 4. Pegue el certificado copiado en un editor de texto.
- 5. Guarde el archivo con la extensión .pem.

Por ejemplo: storagegrid certificate.pem

# <span id="page-7-0"></span>**Configurar certificados StorageGRID para FabricPool**

En el caso de clientes S3 que realizan una validación de nombre de host estricta y no admiten la deshabilitación de la validación estricta de nombre de host, como clientes ONTAP que utilizan FabricPool, puede generar o cargar un certificado de servidor al configurar el extremo del equilibrador de carga.

#### **Lo que necesitará**

- Debe tener permisos de acceso específicos.
- Debe iniciar sesión en Grid Manager mediante un explorador compatible.

#### **Acerca de esta tarea**

Al crear un extremo de equilibrador de carga, puede generar un certificado de servidor autofirmado o cargar un certificado firmado por una entidad de certificación (CA) conocida. En los entornos de producción, se debe utilizar un certificado firmado por una CA conocida. Los certificados firmados por una CA se pueden rotar de forma no disruptiva. También son más seguros porque ofrecen una mejor protección contra los ataques de tipo "hombre en el medio".

En los siguientes pasos, se ofrecen directrices generales para clientes S3 que usan FabricPool. Para obtener información y procedimientos más detallados, consulte las instrucciones de configuración de StorageGRID para FabricPool.

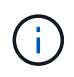

El servicio de equilibrador de carga de conexión (CLB) independiente en los nodos de puerta de enlace queda obsoleto y ya no se recomienda su uso con FabricPool.

### **Pasos**

- 1. Opcionalmente, configure un grupo de alta disponibilidad (ha) para que lo utilice FabricPool.
- 2. Cree un extremo de equilibrador de carga de S3 para que se utilice FabricPool.

Cuando crea un extremo de equilibrador de carga HTTPS, se le solicita que cargue el certificado de servidor, la clave privada de certificado y el paquete de CA.

3. Adjuntar StorageGRID como nivel de cloud en ONTAP.

Especifique el puerto de extremo de equilibrio de carga y el nombre de dominio completo utilizado en el certificado de CA que ha cargado. A continuación, proporcione el certificado de CA.

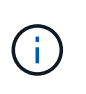

Si una CA intermedia emitió el certificado StorageGRID, debe proporcionar el certificado de CA intermedio. Si la CA raíz emitió directamente el certificado StorageGRID, debe proporcionar el certificado de CA raíz.

### **Información relacionada**

["Configure StorageGRID para FabricPool"](https://docs.netapp.com/es-es/storagegrid-115/fabricpool/index.html)

# <span id="page-8-0"></span>**Generar un certificado de servidor autofirmado para la interfaz de gestión**

Puede usar un script para generar un certificado de servidor autofirmado para los clientes API de gestión que requieren una validación de nombre de host estricta.

### **Lo que necesitará**

- Debe tener permisos de acceso específicos.
- Debe tener la Passwords.txt archivo.

### **Acerca de esta tarea**

En los entornos de producción, debe utilizar un certificado firmado por una entidad de certificación (CA) conocida. Los certificados firmados por una CA se pueden rotar de forma no disruptiva. También son más seguros porque ofrecen una mejor protección contra los ataques de tipo "hombre en el medio".

### **Pasos**

- 1. Obtenga el nombre de dominio completo (FQDN) de cada nodo de administrador.
- 2. Inicie sesión en el nodo de administración principal:
	- a. Introduzca el siguiente comando: ssh admin@primary Admin Node IP
	- b. Introduzca la contraseña que aparece en Passwords.txt archivo.
	- c. Introduzca el siguiente comando para cambiar a la raíz: su -
	- d. Introduzca la contraseña que aparece en Passwords.txt archivo.

Cuando ha iniciado sesión como root, el símbolo del sistema cambia de \$ para #.

- 3. Configure StorageGRID con un certificado autofirmado nuevo.
	- \$ sudo make-certificate --domains *wildcard-admin-node-fqdn* --type management
		- Para --domains, Utilice comodines para representar los nombres de dominio completos de todos los nodos Admin. Por ejemplo: \*.ui.storagegrid.example.com utiliza el comodín \* que se va a representar admin1.ui.storagegrid.example.com y.. admin2.ui.storagegrid.example.com.
		- Configurado --type para management Para configurar el certificado utilizado por el Administrador de grid y el Administrador de inquilinos.
		- De forma predeterminada, los certificados generados son válidos durante un año (365 días) y deben volver a crearse antes de que expiren. Puede utilizar el --days argumento para anular el período de validez predeterminado.

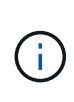

El período de validez de un certificado comienza cuando make-certificate se ejecuta. Debe asegurarse de que el cliente de API de gestión esté sincronizado con el mismo origen de hora que StorageGRID; de lo contrario, el cliente podría rechazar el certificado.

```
$ sudo make-certificate --domains *.ui.storagegrid.example.com --type
management --days 365
```
El resultado contiene el certificado público que necesita el cliente API de gestión.

4. Seleccione y copie el certificado.

Incluya las etiquetas INICIAL Y FINAL en su selección.

- 5. Cierre la sesión del shell de comandos. \$ exit
- 6. Confirme que se configuró el certificado:
	- a. Acceda a Grid Manager.
	- b. Seleccione **Configuración** > **certificados de servidor** > **Certificado de servidor de interfaz de administración**.
- 7. Configure el cliente de API de gestión para que utilice el certificado público que ha copiado. Incluya las etiquetas INICIAL Y FINAL.

### **Información de copyright**

Copyright © 2024 NetApp, Inc. Todos los derechos reservados. Imprimido en EE. UU. No se puede reproducir este documento protegido por copyright ni parte del mismo de ninguna forma ni por ningún medio (gráfico, electrónico o mecánico, incluidas fotocopias, grabaciones o almacenamiento en un sistema de recuperación electrónico) sin la autorización previa y por escrito del propietario del copyright.

El software derivado del material de NetApp con copyright está sujeto a la siguiente licencia y exención de responsabilidad:

ESTE SOFTWARE LO PROPORCIONA NETAPP «TAL CUAL» Y SIN NINGUNA GARANTÍA EXPRESA O IMPLÍCITA, INCLUYENDO, SIN LIMITAR, LAS GARANTÍAS IMPLÍCITAS DE COMERCIALIZACIÓN O IDONEIDAD PARA UN FIN CONCRETO, CUYA RESPONSABILIDAD QUEDA EXIMIDA POR EL PRESENTE DOCUMENTO. EN NINGÚN CASO NETAPP SERÁ RESPONSABLE DE NINGÚN DAÑO DIRECTO, INDIRECTO, ESPECIAL, EJEMPLAR O RESULTANTE (INCLUYENDO, ENTRE OTROS, LA OBTENCIÓN DE BIENES O SERVICIOS SUSTITUTIVOS, PÉRDIDA DE USO, DE DATOS O DE BENEFICIOS, O INTERRUPCIÓN DE LA ACTIVIDAD EMPRESARIAL) CUALQUIERA SEA EL MODO EN EL QUE SE PRODUJERON Y LA TEORÍA DE RESPONSABILIDAD QUE SE APLIQUE, YA SEA EN CONTRATO, RESPONSABILIDAD OBJETIVA O AGRAVIO (INCLUIDA LA NEGLIGENCIA U OTRO TIPO), QUE SURJAN DE ALGÚN MODO DEL USO DE ESTE SOFTWARE, INCLUSO SI HUBIEREN SIDO ADVERTIDOS DE LA POSIBILIDAD DE TALES DAÑOS.

NetApp se reserva el derecho de modificar cualquiera de los productos aquí descritos en cualquier momento y sin aviso previo. NetApp no asume ningún tipo de responsabilidad que surja del uso de los productos aquí descritos, excepto aquello expresamente acordado por escrito por parte de NetApp. El uso o adquisición de este producto no lleva implícita ninguna licencia con derechos de patente, de marcas comerciales o cualquier otro derecho de propiedad intelectual de NetApp.

Es posible que el producto que se describe en este manual esté protegido por una o más patentes de EE. UU., patentes extranjeras o solicitudes pendientes.

LEYENDA DE DERECHOS LIMITADOS: el uso, la copia o la divulgación por parte del gobierno están sujetos a las restricciones establecidas en el subpárrafo (b)(3) de los derechos de datos técnicos y productos no comerciales de DFARS 252.227-7013 (FEB de 2014) y FAR 52.227-19 (DIC de 2007).

Los datos aquí contenidos pertenecen a un producto comercial o servicio comercial (como se define en FAR 2.101) y son propiedad de NetApp, Inc. Todos los datos técnicos y el software informático de NetApp que se proporcionan en este Acuerdo tienen una naturaleza comercial y se han desarrollado exclusivamente con fondos privados. El Gobierno de EE. UU. tiene una licencia limitada, irrevocable, no exclusiva, no transferible, no sublicenciable y de alcance mundial para utilizar los Datos en relación con el contrato del Gobierno de los Estados Unidos bajo el cual se proporcionaron los Datos. Excepto que aquí se disponga lo contrario, los Datos no se pueden utilizar, desvelar, reproducir, modificar, interpretar o mostrar sin la previa aprobación por escrito de NetApp, Inc. Los derechos de licencia del Gobierno de los Estados Unidos de América y su Departamento de Defensa se limitan a los derechos identificados en la cláusula 252.227-7015(b) de la sección DFARS (FEB de 2014).

# **Información de la marca comercial**

NETAPP, el logotipo de NETAPP y las marcas que constan en <http://www.netapp.com/TM>son marcas comerciales de NetApp, Inc. El resto de nombres de empresa y de producto pueden ser marcas comerciales de sus respectivos propietarios.